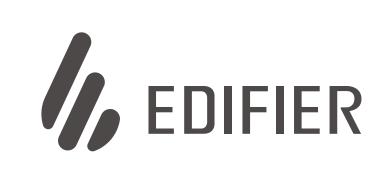

# Wireless Noise Cancellation Over-Ear Headphones

W820NB Plus

— Manual ——

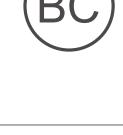

します。

JP 1. オン/オフ

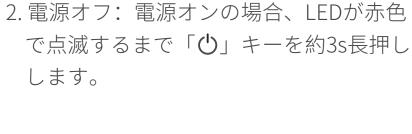

1. 電源オン: 電源オフの場合、LEDが青色

で点滅するまで「ひ」キーを約3s長押し

注:

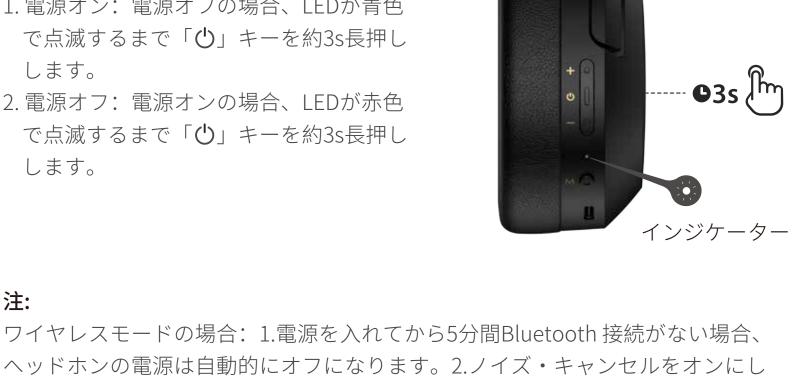

たときにBluetooth接続がない場合、ヘッドホンの電源は4時間後に自動的にオフ なります。

## 初回のペアリング

2. ペアリング

## 2.接続設定するデバイスで「EDIFIER

早く点滅します。

W820NB Plus」を選択します。接続後、青色 LEDが2回点滅します。

1. 電源オフの場合、「😃」ボタンを3秒長押

しします。青色と緑色のLEDが交互に素

注:

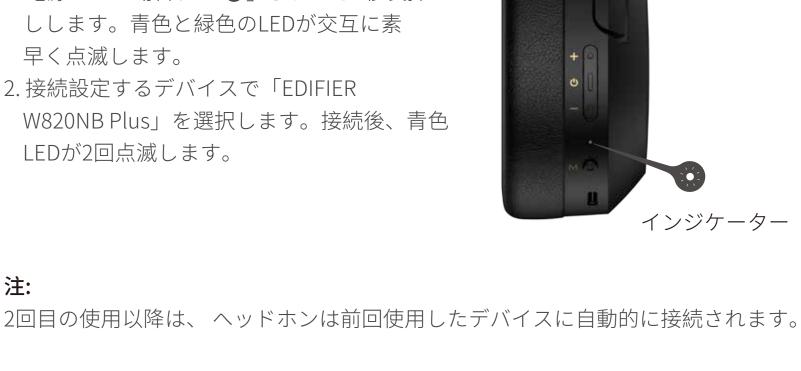

## 新しいデバイスのペアリング

1. 電源オフの場合、「**心**」キーを6s長押しし、最近接続したデバイスをスキップし、 新しいBluetoothデバイスをペアリングします。青色と緑色のLEDが交互に素早く 点滅します。

2. 接続設定するデバイスで「EDIFIER W820NB Plus」を選択します。接続後、青色

- LEDが2回点滅します。
- 3. リセット

電源オフの場合、「♣」と「━」のキーを5s

長押しし、ペアリング記録をクリアします。

リセットが成功すると、青色LEDが6回素早

く点滅します。

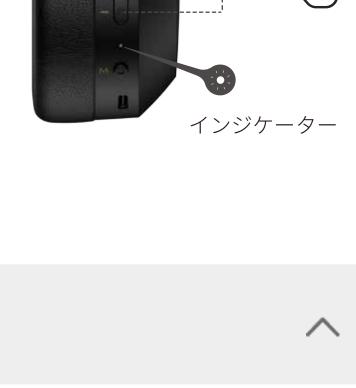

## 1. 付属のUSBケーブルの小さい端をヘッドホンのUSB-Cポ ートに接続し、もう一方の端をUSB-A電源または壁の 充電器(含まれていません)に接続します。

4. 充電

注: ヘッドセットが損傷する可能性がありますので、充電ポート内に汗または別の液体 がある場合にはヘッドフォンを充電しないでください。

5. 有線ヘッドホンとしてPCに接続

2. 充電中はオレンジLEDが点灯し、充電が完了すると消えます。

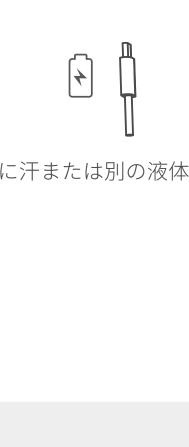

**▶)** — ∫m

**◀**−) x1 ∭

(\$\frac{1}{6}\text{} x1 \text{ fm}

ANC) x1 fm

@EDIFIER JAPAN【公式】

注:

6. コントロール

(1) **©**3s [m] -----

x1 [m] .-

**Ψ**) x2 fm ...

**x**1 [hy ---

**n** x1 [hy --

( x2 fm .

入力: 5V===1A

1.付属のUSBケーブルの小さい端をヘッドホンのUSB-Cポートに接続し、もう一方。 の端をPCのUSB-Aポートに接続します。接続完了すると、音楽を聴いたり、話し たり、ヘッドホンを充電することができます。

付属のUSBケーブルを使用することをお勧めします。その他のケーブルの場合、適

2. 充電中はオレンジLEDが点灯し、充電が完了すると緑色LEDが点灯します。

切に動作できないという互換性の問題が発生するおそれがあります。

66s m -

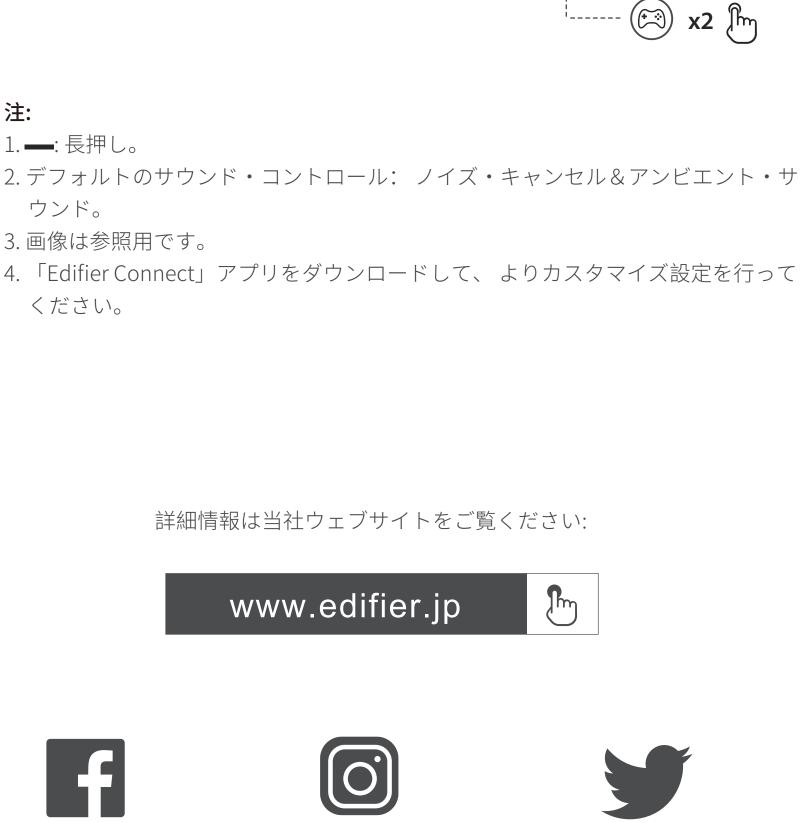

General Post Office

@edifier.japan

ご注意: 本書に記載の情報は、技術の改良、システムのアップグレードなどのため、予告 なく変更されることがあります。EDIFIERの製品は、さまざまな用途を考慮してカ

スタマイズされます。

@Edifier Japan

モデル: EDF200118

P.O. Box 6264

Hong Kong

印刷: 中国

www.edifier.com

Edifier International Limited

©2022 Edifier International Limited. 禁無断転載

本書の図や写真は実際の製品と異なることがあります。その場合、実際の製品設計 が優先します。

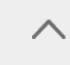

- 1. Power ON: press and hold the " 🖒 " key for about 3s when powered OFF until the LED blinks blue. 2. Power OFF: press and hold the " 🖒 " key for
- about 3s when powered ON until the LED blinks red.

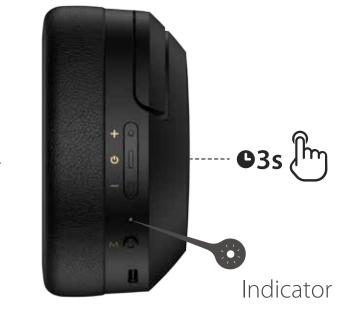

## Note: Under wireless mode: 1. If there is no Bluetooth connection for 5 minutes after

power on, the headphones will turn off automatically. 2. If there is no Bluetooth connection when the noise cancellation is on, the headphones will turn off automatically after 4 hours.

2. Pairing

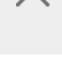

# when powered off. Blue and green LED

Pairing for the first time

will blink alternately and rapidly. 2. Select "EDIFIER W820NB Plus" in your device setting to connect. Blue LED will blink twice after connected.

1. Press and hold the " 🖒 " key for about 3s

Note:

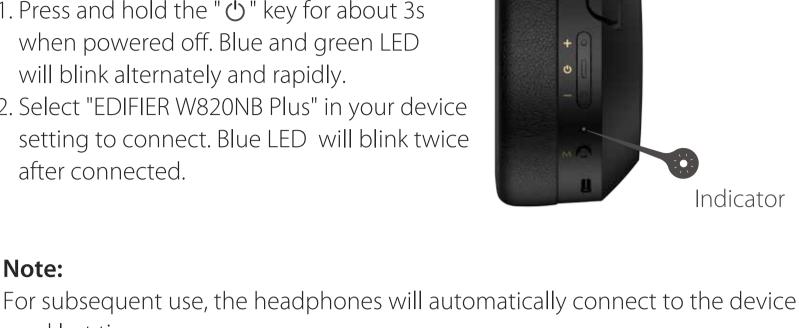

used last time.

Pairing for new device 1. Press and hold the " 🖒 " key for about 6s when powered off to skip the latest connected device and pair the new Bluetooth device. Blue and green LED

will blink alternately and rapidly.

- 2. Select "EDIFIER W820NB Plus" in your device setting to connect. Blue LED will blink twice after connected.
- 3. Reset

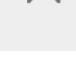

Simultaneously press and hold the " ♣ " " ━ "

keys for about 5s when powered on to clear

pairing records. Blue LED will blink 6 times

rapidly when successful.

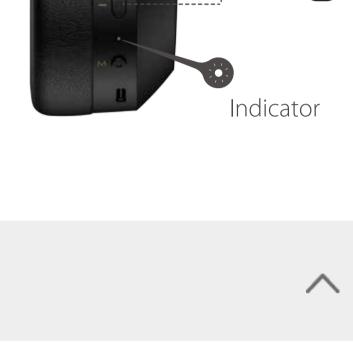

## 1. Connect the small end of the included USB cable to the USB-C port of the headphones and connect the

(not included).

fully charged.

4. Charging

Note: Please do not charge the headphones when there is sweat or other liquids

other end to a USB-A power supply or wall charger

2. Orange LED is steady lit when charging and off when

Note:

**©**6s (lm)

**©**3s [lm]

**χ2** ဤ

Input: 5V === 1A

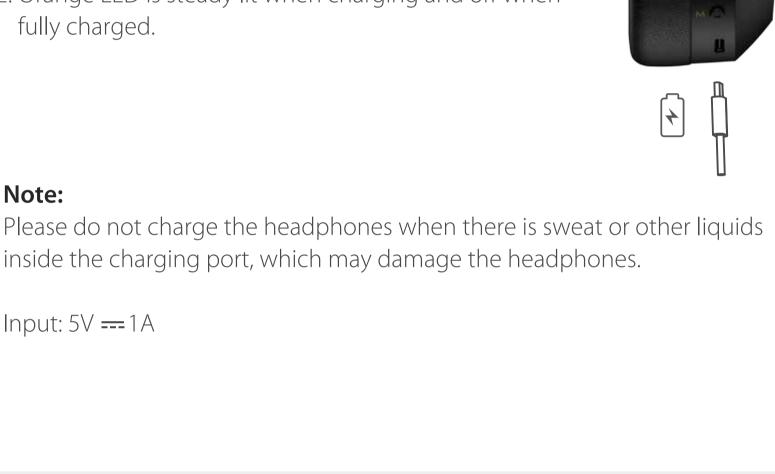

## is successful. 2. Orange LED is steady lit when charging and green LED is steady lit when fully charged.

compatibility issues that prevent them from working properly.

5. Connecting to PC as wired headphones

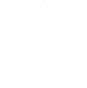

6. Controls

1. Connect the small end of the included USB cable to the USB-C port of the

headphones and connect the other end to the USB-A port of the PC. You

can listen to music, talk and charge the headphones after the connection

It is recommended to use the included USB cable, and other cables may have

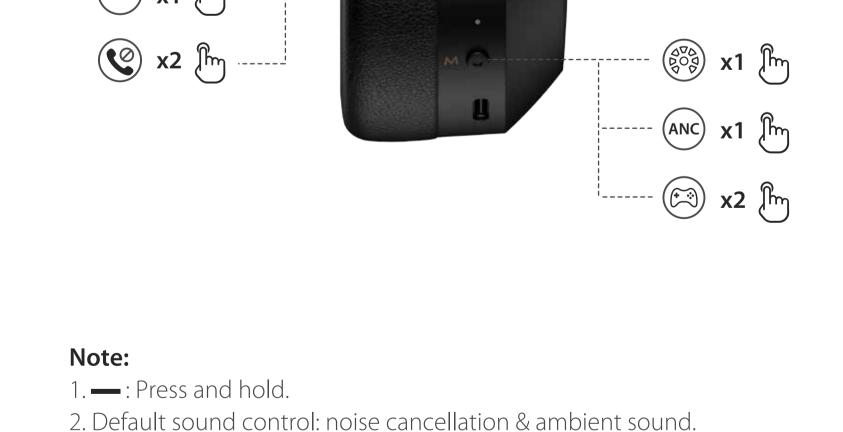

3. Images are for illustrative purposes only and may differ from the actual

# 4. Download Edifier Connect App for more customizable control settings.

product.

For more information, please visit our website:

www.edifier.jp

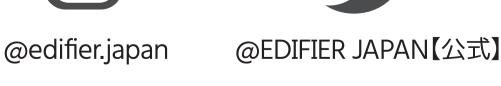

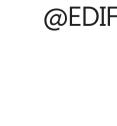

P.O. Box 6264 General Post Office Hong Kong www.edifier.com

@Edifier Japan

Model: EDF200118

Edifier International Limited

Printed in China NOTICE:

© 2022 Edifier International Limited. All rights reserved.

For the need of technical improvement and system upgrade,information contained herein may be subject to change from time to time without prior notice.

Products of EDIFIER will be customized for different applications. Pictures and illustrations shown on this manual may be slightly different

from actual product. If any difference is found, the actual product prevails.